# Terminology Work — Breaking the Barriers **Automatic Term Extraction**

An Stuyven – Skrivanek Group Vancouver, October 29, 2014

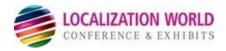

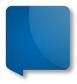

# **Experience with Terminology**

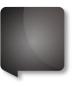

Skrivanek has been doing for 20 years
terminology work with small and large clients
covering the whole terminology workflow:

- Terminology Process Consultancy
- Clearing the objectives and conditions (existing terminology, type and size of the content, quality requirements, tools, integration, cost, ...)
- Input and validation of existing glossaries
- Terminology extraction and translation
- Online terminology sharing (tools) with whole corporation
- Terminology maintenance and ongoing processing

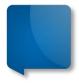

# **Typical Barriers**

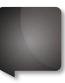

- Input
- Varying candidate quality
- Output
- Compatibility
- User-friendliness of sharing method

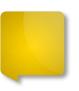

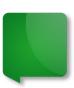

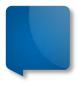

### Term Creation and Validation

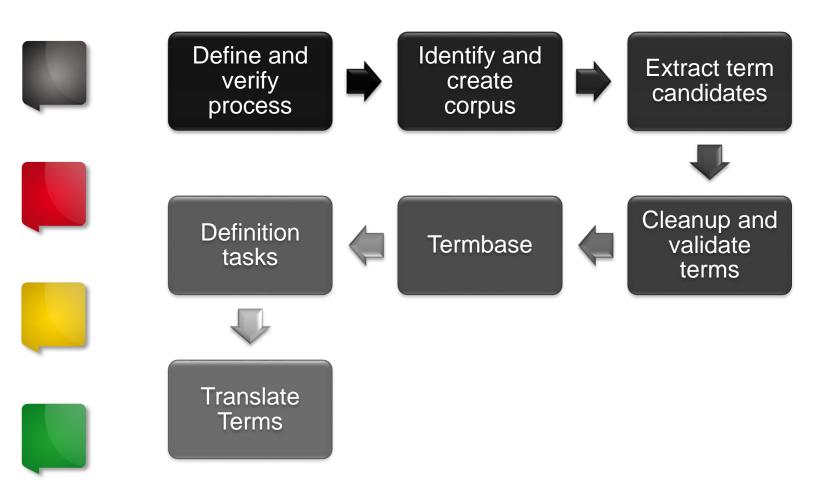

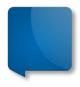

### **Term extraction**

- Manual extraction

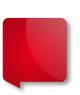

Automatic extraction: tools
 e.g.: TerMine,
 + Most TMS tools have this function (SDL Trados, MemoQ,...)

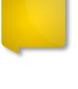

- Main problem:
  - high percentage of "noise and silence"

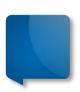

## **Term Extraction**

### **Statistical Approach**

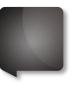

#### Most common

Examples: TerMine, Fivefilters Term Extraction, SDL Multiterm Extract, ...

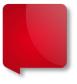

#### **Based on frequency**

- Language independent
- Issues
  - The frequency threshold must be specified
  - Frequency does not necessarily means importance
  - Much "noise" and "silence" extensive manual postprocessing

### **Linguistic Approach**

# Based on rules and dictionaries

- Not available for all languages
- Issues
  - Loans
  - Synonyms, variants, abbreviations
  - Ellipses
  - Improper usage

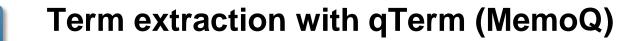

| • · ·                     | CMD EN DE TR extraction 1   |                                 |               |                |           |
|---------------------------|-----------------------------|---------------------------------|---------------|----------------|-----------|
| Session name              | SMB_EN-DE_TB extraction_1   |                                 |               |                |           |
| Sources                   |                             |                                 |               |                |           |
| Translation documents     | Translation memories        | Γ                               | LiveDocs c    | orpus documen  | ts        |
| Every document            | All memories in project     |                                 | All docu      | iments shown   |           |
| Selected documents        | O Primary TM                |                                 | C Selecte     | d documents    |           |
|                           | C Selected TMs              |                                 |               |                |           |
| Options                   |                             |                                 |               |                |           |
| General                   |                             | Single-word ter                 | ms            |                |           |
| Maximum length (words)    | 4                           | Minimum length (cl              | naracters)    |                | 3         |
| Minimum frequency         | 3                           | Minimum frequenc                | y             |                | 3         |
| Expression delimiters     | ""()[]?!«»<>¯_``.           | Term base lool                  | up            |                | ,         |
| Length factor             | 1,50                        | Look up candi                   |               |                |           |
| -                         | 1.50                        | <ul> <li>All term b:</li> </ul> |               | ct             |           |
| Ignore words with numbers |                             |                                 |               | hest rank only |           |
| Stop words                |                             |                                 |               |                |           |
| Stop word list            | [local] Kilgray-EN [5.0.15] |                                 |               | •              | Save a    |
| Word                      |                             | B                               | ocks as first | Blocks inside  | Blocks as |
| another                   |                             |                                 |               |                |           |
| any                       |                             |                                 | $\checkmark$  | V              | ✓         |
| are                       |                             |                                 | ~             | •              | •         |
| about                     |                             |                                 | •             |                | •         |
| above                     |                             |                                 |               |                | •         |
| Word                      | Add                         |                                 |               |                | Delete s  |
|                           |                             | OF                              |               | Cancel         | He        |

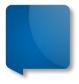

#### **Term extraction with qTerm -Candidates**

|                             | -                                  |                |               | SMB_EN.pptx SMB_EN-DE_TB extraction_1 ×                                                                                  |                                         |
|-----------------------------|------------------------------------|----------------|---------------|----------------------------------------------------------------------------------------------------|-----------------------------------------|
|                             | -                                  |                | Shift+A]      | Hide/unhide shorter [Ctrl+L] Prefix merge & hide [Ctrl+M]                                                                | Target language                         |
| Accept<br>Drop [            |                                    |                | [Ctrl+Enter]  | ] Merge candidates [Ctrl+J] Add as stopword [Ctrl+W]<br>Unmerge [Ctrl+T]                                                 | Accepted                                |
| Toggle                      | e het                              | woon           | occurrence    | es and term base results [Ctrl+G]                                                                                        |                                         |
| Filter                      |                                    |                |               | Only with TB result Re-sort now [Ctrl+R]                                                                                 | TaaS                                    |
| s                           | #                                  |                | Status        | ASource                                                                                                    | Target                                  |
| 18,55                       |                                    |                | Candidate     | accident                                                                                                    | , i i i i i i i i i i i i i i i i i i i |
| 3,33                        | 4                                  |                | Candidate     | accident Business                                                                                                    |                                         |
| 5,00                        | 6                                  |                | Candidate     | accident data                                                                                                    |                                         |
| 9,18                        | 6                                  |                | Candidate     | accident data collection                                                                                                 |                                         |
| 14,13                       | 6                                  |                | Candidate     | accident data collection form                                                                                            |                                         |
| 10,83                       | 13                                 |                | Accepted      | Accident specialist Unfallspezialist                                                                                     |                                         |
| 7,50                        | 9                                  |                | Candidate     | accident specialists                                                                                                    |                                         |
| 9,72                        | 33                                 |                | Candidate     | Accidental                                                                                                    |                                         |
| 27,48                       |                                    |                | Candidate     | Accidental Damage                                                                                                    |                                         |
| Occurr                      |                                    | s Na           | avigation: Ct | trl+Up/Ctrl+Down Go to [Ctrl+Space] Term base results                                                                    |                                         |
| The er<br>partici<br>accide | mplo<br>ipate<br>ent s<br>bran     | yees<br>e on t | s from the o  | department can<br>ement of an<br>erably a Können Mitarbeiter aus dem Fachbereich<br>(am Besten ein Mehrmarkenpartner mit |                                         |
| Drofe                       | Professionalization of ADM without |                |               | ADM without                                                                                                    |                                         |

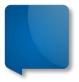

### **Term extraction with SDL Multiterm (Trados)**

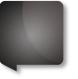

File Edit View Project Tools Help

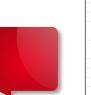

|                                                                                                    | erms)                                                     |                                           |                                |                                      |                                                                                                    |                                       | ;      |
|----------------------------------------------------------------------------------------------------|-----------------------------------------------------------|-------------------------------------------|--------------------------------|--------------------------------------|----------------------------------------------------------------------------------------------------|---------------------------------------|--------|
| Filter: <no filt<="" th=""><th>ter&gt;</th><th></th><th></th><th></th><th></th><th></th><th></th></no> | ter>                                                      |                                           |                                |                                      |                                                                                                    |                                       |        |
| find:                                                                                                  |                                                           |                                           |                                |                                      |                                                                                                    |                                       |        |
| ∇ Score                                                                                                | Domain                                                    | English (United Kingdom)                  |                                |                                      | German (Germany)                                                                                      |                                       |        |
| 99                                                                                                    | «None»                                                    |                                           |                                |                                      |                                                                                                    |                                       |        |
| 99                                                                                                    | <none></none>                                             |                                           | Service Programme              |                                      |                                                                                                    |                                       |        |
|                                                                                                    |                                                           |                                           | Unfallschadenmanagement        |                                      |                                                                                                    |                                       |        |
| 99                                                                                                    | «None»                                                    |                                           | 🗖 Autohaus                     |                                      |                                                                                                    |                                       |        |
|                                                                                                    |                                                           |                                           | 🗖 Betrieben                    |                                      |                                                                                                    |                                       |        |
|                                                                                                    | «None»                                                    |                                           | Clever Repair                  |                                      |                                                                                                    |                                       |        |
| 99                                                                                                    | <none></none>                                             |                                           | 🗹 Unfallspezialisten           |                                      |                                                                                                    |                                       |        |
| 99                                                                                                    | <none></none>                                             |                                           | 🗖 per Fax                      |                                      |                                                                                                    |                                       |        |
|                                                                                                    |                                                           |                                           | 🔲 Unfallerfassungsbogen ausfü  | üllen                                |                                                                                                    |                                       |        |
| 99                                                                                                    | <none></none>                                             |                                           | Unfallschadenmanagement        |                                      |                                                                                                    |                                       |        |
|                                                                                                    |                                                           |                                           | Service Programme              |                                      |                                                                                                    |                                       |        |
|                                                                                                    | <none></none>                                             |                                           | SKODA ŠKODA                    |                                      |                                                                                                    |                                       |        |
|                                                                                                    | «None»                                                    |                                           | Einsatz eines Unfallspezialist | ten                                  |                                                                                                    |                                       |        |
|                                                                                                    | «None»                                                    |                                           | USM USM                        |                                      |                                                                                                    |                                       |        |
| 84                                                                                                    | <none></none>                                             | Training Offer                            | Schulungsangebot               |                                      |                                                                                                    |                                       |        |
|                                                                                                    | New term                                                  | 🗙 Remove entry 🙀 Concordance 🖆 Settings 🧔 |                                |                                      |                                                                                                    | H ← 🔶 🔿 🖊 Se                          | arch 🤗 |
|                                                                                                    |                                                           |                                           |                                | Domain:                              |                                                                                                    | · · · · · · · · · · · · · · · · · · · |        |
|                                                                                                    |                                                           |                                           |                                | Domain:                              | <none></none>                                                                                         |                                       |        |
| 🗖 🗹 Unfa                                                                                               | allspezialisten                                           |                                           |                                | Domain:<br>Synonyms:                 | <none><br/><click a="" enter="" here="" new="" synonym="" to=""></click></none>                       | · · · · · · · · · · · · · · · · · · · |        |
| 🗖 🗹 Unfa                                                                                               |                                                           | ranslation>                               |                                |                                      |                                                                                                    |                                       |        |
| 🗖 🗹 Unfa                                                                                               | allspezialisten                                           | ranslation>                               |                                |                                      |                                                                                                    |                                       |        |
| 🗖 🗹 Unfa                                                                                               | allspezialisten                                           | ranslation>                               |                                | Synonyms:<br>Acronym:                | <click a="" enter="" here="" new="" synonym="" to=""></click>                                         |                                       |        |
| 🗖 🗹 Unfa                                                                                               | allspezialisten                                           | ranslation>                               |                                | Synonyms:<br>Acronym:<br>Word forms: | Click here to enter a new synonym>                                                                    |                                       |        |
| Click he                                                                                               | allspezialisten                                           | ranslation>                               |                                | Synonyms:<br>Acronym:                | <click a="" enter="" here="" new="" synonym="" to=""></click>                                         |                                       |        |
| Click he                                                                                               | allspezialisten                                           |                                           | Note:                          | Synonyms:<br>Acronym:<br>Word forms: | Click here to enter a new synonym> Specialists;Accident Specialist;accident specialist SM8_EN_DE.tmx; |                                       |        |
| Click he                                                                                               | allspezialisten                                           | ranslation>                               | Note:                          | Synonyms:<br>Acronym:<br>Word forms: | Click here to enter a new synonym>                                                                    |                                       |        |
| Click he                                                                                               | allspezialisten<br>re to enter a new t                    |                                           | Note:                          | Synonyms:<br>Acronym:<br>Word forms: | Click here to enter a new synonym> Specialists;Accident Specialist;accident specialist SM8_EN_DE.tmx; |                                       |        |
| Click he                                                                                               | allspezialisten<br>re to enter a new t                    |                                           | Note:                          | Synonyms:<br>Acronym:<br>Word forms: | Click here to enter a new synonym> Specialists;Accident Specialist;accident specialist SM8_EN_DE.tmx; |                                       |        |
| Click he                                                                                               | allspezialisten<br>re to enter a new t                    |                                           | Note:                          | Synonyms:<br>Acronym:<br>Word forms: | Click here to enter a new synonym> Specialists;Accident Specialist;accident specialist SM8_EN_DE.tmx; |                                       |        |
| Click he                                                                                               | allspezialisten<br>re to enter a new t                    |                                           | Note:                          | Synonyms:<br>Acronym:<br>Word forms: | Click here to enter a new synonym> Specialists;Accident Specialist;accident specialist SM8_EN_DE.tmx; |                                       |        |
| Click he                                                                                               | allspezialisten<br>re to enter a new t                    |                                           | Note:                          | Synonyms:<br>Acronym:<br>Word forms: | Click here to enter a new synonym> Specialists;Accident Specialist;accident specialist SM8_EN_DE.tmx; |                                       |        |
| Click he                                                                                               | allspezialisten<br>re to enter a new t                    |                                           | Note:                          | Synonyms:<br>Acronym:<br>Word forms: | Click here to enter a new synonym> Specialists;Accident Specialist;accident specialist SM8_EN_DE.tmx; |                                       |        |
| Click he                                                                                               | alispezialisten<br>re to enter a new t<br>nces: 🗋 Add new |                                           | Note:                          | Synonyms:<br>Acronym:<br>Word forms: | Click here to enter a new synonym> Specialists;Accident Specialist;accident specialist SM8_EN_DE.tmx; |                                       |        |

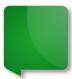

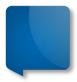

### Sketchengine

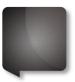

http://www.sketchengine.co.uk/

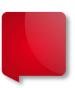

The Sketch Engine is for anyone wanting to research how words behave. It is a Corpus Query System

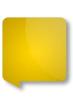

Concordance Word sketches

goal (noun) ukWaC freq = 168345 (107.5 per million)

| object of  | <u>58924</u> | 3.2   | subject of | <u>25451</u> | 2.4  | modifier   | <u>67879</u> | 1.6  | modifies   | <u>11026</u> | 0.3  |
|------------|--------------|-------|------------|--------------|------|------------|--------------|------|------------|--------------|------|
| score      | <u>8390</u>  | 11.28 | score      | <u>903</u>   | 8.59 | ultimate   | <u>1911</u>  | 9.27 | scorer     | <u>389</u>   | 9.39 |
| achieve    | <u>9422</u>  | 9.9   | disallow   | <u>223</u>   | 8.04 | long-term  | 875          | 7.66 | kick       | <u>634</u>   | 8.86 |
| concede    | <u>1421</u>  | 9.39  | concede    | <u>204</u>   | 7.53 | league     | <u>638</u>   | 7.38 | tally      | <u>129</u>   | 7.9  |
| accomplish | <u>585</u>   | 7.97  | gape       | <u>76</u>    | 6.5  | winning    | <u>401</u>   | 7.33 | keeper     | <u>204</u>   | 7.31 |
| reach      | <u>1924</u>  | 7.66  | come       | <u>1316</u>  | 5.44 | primary    | <u>993</u>   | 7.24 | scramble   | <u>50</u>    | 6.75 |
| net        | <u>337</u>   | 7.42  | kick       | <u>76</u>    | 5.44 | second     | 2000         | 7.19 | drought    | <u>78</u>    | 6.65 |
| pursue     | <u>648</u>   | 7.41  | rule       | <u>61</u>    | 5.24 | common     | <u>1529</u>  | 7.17 | difference | <u>676</u>   | 6.28 |
| attain     | <u>400</u>   | 7.35  | orientate  | <u>34</u>    | 5.06 | strategic  | <u>645</u>   | 7.1  | cushion    | <u>53</u>    | 6.26 |
| grab       | <u>406</u>   | 7.34  | arrive     | <u>90</u>    | 4.43 | realistic  | 422          | 7.05 | lead       | <u>267</u>   | 6.24 |
| set        | <u>2413</u>  | 7.01  | сар        | <u>20</u>    | 4.38 | achievable | <u>290</u>   | 6.97 | setting    | <u>405</u>   | 6.14 |
| pull       | <u>501</u>   | 6.88  | beat       | <u>53</u>    | 4.31 | stated     | <u>259</u>   | 6.8  | kicker     | <u>25</u>    | 6.04 |
| disallow   | <u>190</u>   | 6.67  | direct     | <u>53</u>    | 4.22 | score      | <u>611</u>   | 6.75 | post       | <u>482</u>   | 5.91 |

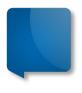

# **Term Finding with Sketchengine**

### Linguistic approach

Tokenising, lemmatising, POS-tagging

#### т • - - • - - - - - - -

### **Statistical approach**

Frequency in domain corpus vs reference corpus

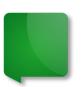

- Around 70 languages
- Company is specialized in building these reference corpora

# **Term Finding with Sketchengine**

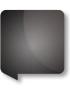

Term candidates for a domain, in a language, can be found by:

- Taking a corpus for the domain and a reference corpus for the language
- Identifying the grammatical shape of a term in the language
- Tokanising, lemmatising and POS-tagging both corpora
- Identifying and counting the items in each corpus which match the grammatical shape
- For each item in the domain corpus, comparing its frequency with its frequency in the reference corpus

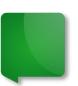

-> Items with highest domain:reference ratio are the top term candidates

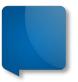

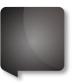

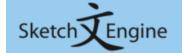

user: Mr. Jiri Proniuk used words: 0 % / 1,000,000 days left: 18 [subscribe]

Search

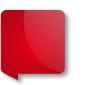

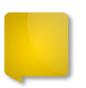

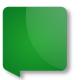

#### Corpora

- Create corpus
   WebBootCaT
- Upload TMX
- Parallel corpora Compare corpora Configuration templates Sketch grammars Subcorpus definitions User groups

#### Support

Help index Report an error Request a feature

#### Corpora

| Language 🗧          | Corpus name                     | 🗦 Tokens 🔶     | Words 🗢        |     |
|---------------------|---------------------------------|----------------|----------------|-----|
| Chinese, Simplified | zhTenTen11                      | 2,106,661,021  | 1,729,867,455  | ,   |
| English             | British National Corpus         | 112,181,015    | 96,048,950     | 📃 🍕 |
| English             | enTenTen [2012]                 | 12,968,375,937 | 11,191,860,036 | ,   |
| French              | frTenTen [2012]                 | 12,369,868,562 | 10,666,617,369 | 👳 🍕 |
| German              | deTenTen [2010]                 | 2,844,839,761  | 2,338,036,362  | , 🤿 |
| Japanese            | jpTenTen11 [SUW]                | 10,321,875,664 | 8,432,256,386  | 📃 🍕 |
| Spanish             | esTenTen11 (European, Freeling) | 2,341,159,406  | 1,991,879,282  | , 🔍 |

Featured corpora | All corpora | Parallel corpora

#### My corpora

| Language     | Corpus name         | Configuration template | Tokens |   |   |   |   |
|--------------|---------------------|------------------------|--------|---|---|---|---|
| English      | EN-DE_TB Extraction | TreeTagger for English | 0      | Ţ | ۹ | ÷ | × |
| 🐣 Croato cor | rous I 🐣 WobBootCaT |                        |        |   |   |   |   |

💠 <u>Create corpus</u> | 💠 <u>WebBootCaT</u>

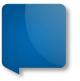

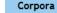

- + WebBootCaT
- 🔶 Upload TMX

Parallel corpora Compare corpora Configuration templates Sketch grammars Subcorpus definitions User groups

| User groups                                               | autorechtaktuell | 1,521.91 <u>4</u> <u>0</u>      | collection form                                | 1,874.03 <u>5</u> | 206          |
|-----------------------------------------------------------|------------------|---------------------------------|------------------------------------------------|-------------------|--------------|
| 5                                                         | 🗌 ohne           | 1,322.00 <u>5</u> <u>5,691</u>  | data collection form                           | 1,518.87 <u>4</u> | <u>32</u>    |
| Corpus                                                    | accidental       | 1,276.94 23 75,857              | authorization agreement                        | 1,512.83 <u>4</u> | <u>89</u>    |
| 👝 Corpus page                                             | usm              | 1,043.86 <u>4</u> <u>5,939</u>  | damage management                              | 1,132.62 <u>3</u> | <u>115</u>   |
| ♣ Add new file                                            | aggrieved        | 887.59 <u>4</u> <u>9,268</u>    | claim settlement                               | 1,086.28 <u>3</u> | <u>672</u>   |
| 🔶 Add web data (BootCaT)                                  | constructio      | 750.69 <u>2</u> <u>186</u>      | work accident                                  | 1,059.08 <u>3</u> | <u>1,022</u> |
| Ocompile corpus                                           | cooperations     | 716.64 2 811                    | external service                               | 1,058.09 3        | 1,030        |
| Search corpus                                             | bads             | 710.81 2 924                    | data collection                                | 943.53 4          |              |
| Extract keywords & terms Onfigure corpus                  |                  | 674.26 2 1,677                  | quota accident                                 | 761.46 2          |              |
| Change sketch grammar                                     | wolfsburg        | 672.61 2 1,713                  | fax authorization agreement                    | 761.46 2          | -            |
| Set subcorpus definitions                                 | dealership       | 670.26 11 67,975                | <ul> <li>collection form assignment</li> </ul> | 761.46 2          | _            |
| 📕 Expert mode                                             |                  | 572.91 <u>2</u> <u>4,268</u>    | data collection form assignment                | 761.46 2          | _            |
| Download corpus                                           |                  |                                 |                                                | -                 | _            |
| Access privileges                                         | plausibility     | 555.63 <u>2</u> <u>4,804</u>    | form assignment                                | 761.46 <u>2</u>   | <u>6</u>     |
| 🔍 View logs                                               | trainings        | 526.15 <u>5</u> <u>33,915</u>   | procedure audit                                | 761.46 <u>2</u>   | <u>2</u>     |
|                                                           | 🧾 jens           | 488.31 <u>2</u> <u>7,254</u>    | residual value plausibility check              | 761.46 <u>2</u>   | <u>0</u>     |
| Support                                                   | accident         | 482.83 <u>59</u> <u>589,597</u> | value plausibility check                       | 761.46 <u>2</u>   | <u>0</u>     |
| Help index                                                | incl             | 460.66 <u>2</u> <u>8,468</u>    | accident data collection                       | 761.46 <u>2</u>   | 0            |
| ttps://the.sketchengine.co.uk/auth/upl<br>Report an error | pad_tmx/1        | (24.42.2.0.742                  |                                                | -                 |              |

EN-DE\_TB Extraction: Extracted keywords and terms

RefF

<u>860</u>

Score F

3,359.92 <u>13</u> <u>6,114</u>

9,628.64 27

Terms

accidental damage

accident specialist

Score F RefF

94

3,006.55 10 3,443

2,644.09 7

Change extraction options

**Keywords** 

Skoda

🗌 adm

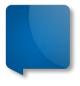

# SketchEngine Building a domain corpus

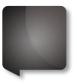

### WebBootCaT

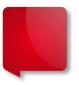

If no domain corpus is available, it can be created:

- Send "seed terms" to a commercial search engine
- Gather the indexed pages
- Cleaning, deplicating and indexing as a corpus

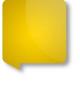

 Corpus can be used for translators to find concordance examples

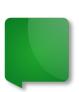

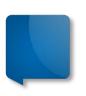

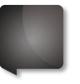

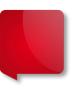

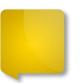

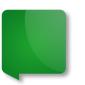

| Corpora                 |
|-------------------------|
| 🔶 Create corpus         |
| 🔶 WebBootCaT            |
| 💠 Upload TMX            |
| Parallel corpora        |
| Compare corpora         |
| Configuration templates |
| Sketch grammars         |
| Subcorpus definitions   |
| User groups             |
|                         |
| Corpus                  |
|                         |

#### orpus page

- Add new file
- Add web data (BootCaT)
- Compile corpus
- Search corpus
- Extract keywords & terms
- Configure corpus
- 🧷 Change sketch grammar
- Set subcorpus definitions
- Expert mode
- **Download corpus**
- Access privileges
- View logs

Corpora

#### EN-DE\_TB Extraction: WebBootCaT

| Name of the collection          | Webboot                                                                                                    |
|---------------------------------|----------------------------------------------------------------------------------------------------|
|                                 | Unique identifier of the data collection. May only contain letters, numbers, underscores.                                                                                                    |
| Input type                      | Seed words     URLs                                                                                                    |
|                                 | Select "URLs" to download data from specified URLs rather than use seed words for finding the URLs.                                                                                                    |
| Seed words                      | škoda accidental cooperations                                                                                                    |
|                                 | dealership trainings accident                                                                                                    |
|                                 | Random tuples will be selected from the seed words to<br>query a search engine. Input 3 to 20 words or multiword<br>expressions. Use space as separator. Enclose multiword<br>expressions into quotes ("). |
| Compile corpus when<br>finished | Automatically compile corpus when WebBootCaT processing is finished.                                                                                                    |
| Show advanced options           |                                                                                                    |
|                                 | Cancel Next >                                                                                                    |

#### EN-DE\_TB Extraction: WebBootCaT

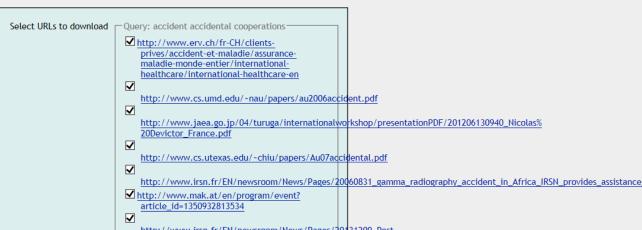

#### Create corpus WebBootCaT 🔶 Upload TMX Parallel corpora Compare corpora **Configuration templates** Sketch grammars Subcorpus definitions User groups

#### Corpus

- 👝 Corpus page
- 🔶 Add new file
- Add web data (BootCaT)
- Compile corpus
- Search corpus
- Extract konwords 9

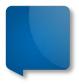

# **Rule-Based MT for Term Extraction**

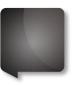

 Rule based Machine Translation Systems can be used for Term Extraction\*

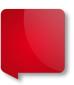

- No direct function
  - Use the reverse: "unknown words" list

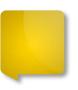

 Result depends on specialization of your topic and on MT feed

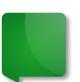

As in the Paper by Uwe Mügge "Automatische Terminologieextraction, January 2007 http://works.bepress.com/cgi/viewcontent.cgi?article=1001&context=uwe\_muegge

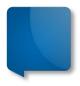

### **Term Extraction**

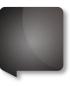

Tool choice according to requirements (bilingual extraction,

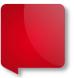

- play with settings
  - input (corpus, TM, ...)
  - frequency
  - Iength of terms
  - stop word lists

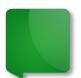

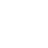

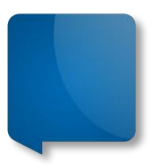

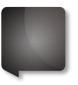

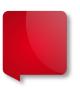

# Thank you for your attention!

An Stuyven Skrivanek Group

an.stuyven@skrivanek.com

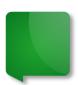